# **Microsoft Teams**

тÆ

**Pringle PCS | IT Training | Microsoft Office** 

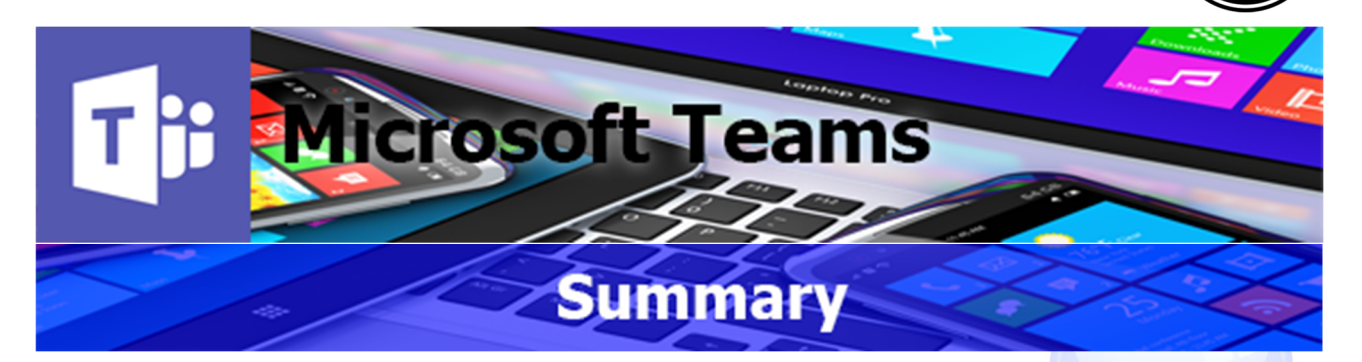

Microsoft Teams is a unified communications platform that combines persistent workplace chat, video meetings, file storage, and application integration. The service integrates with the company's Office 365 subscription office productivity suite and features extensions that can integrate with non-Microsoft products.

# **Microsoft Teams: Introduction**

**Course Title: Microsoft Teams | Duration: 1 Day | Level: Introduction | Code: ITD20**

Office 365 offers a variety of applications that improve workplace collaboration between colleagues significantly. In this Teams course, we concentrate on teaching you to use Microsoft Teams and OneDrive in the best fitting way for your business.

Starting with examining and explaining Teams as a concept, our course introduces the various views and features Microsoft Teams provides. OneDrive for Business is then introduced to incorporate its features into your workplace.

On our course, you will discover the core features of Microsoft Teams and learn how you can bring together colleagues, maximise team working, create conversations and content, and collaborate more effectively.

This course walks you through the essentials of using Teams, starting with basic setup, creating new teams, and joining existing teams. It also covers key topics such as organising multiple teams & its members and will show how to conduct conversations/ professional meetings.

By the end of this course, you will know how to create scheduled meetings or initiate impromptu meetings inside Teams, utilise file sharing between team members for collaborative projects, customise user settings and how to use Teams on mobile devices.

**\*BESPOKE COURSE | Course Duration, Level & Duration: Depends On Content & Individuals Note:** So courses run effectively we ask all participants to examine the course content closely to determine which stage most suits their requirements and abilities. Pre-course questionnaires are available on request.

**www.pringlepcs.co.uk Sales: +44 (0)114 2813350 | Support: +44 (0)114 2813351** 

тÆ

工作

**Pringle PCS | IT Training | Microsoft Office** 

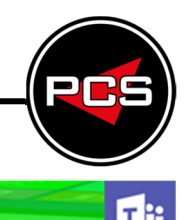

# **Microsoft Teams: Introduction**

#### **Course Title: Microsoft Teams Course Code: ITD20 | Duration: 1 Day | Level: Introduction**

### **Course Description:**

Collaboration between colleagues is brought to the forefront by Office 365 and can take place across a variety of applications. In this course, we concentrate on using Microsoft Teams and OneDrive for Business.

Starting with examining Teams as a concept, the course introduces the various views and features the application provides. OneDrive for Business is then introduced to incorporate its features into the workplace.

### **Course Requirements:**

No previous experience of Microsoft Teams is required however the delegate should have knowledge with Microsoft Office, Instant Messaging and Outlook.

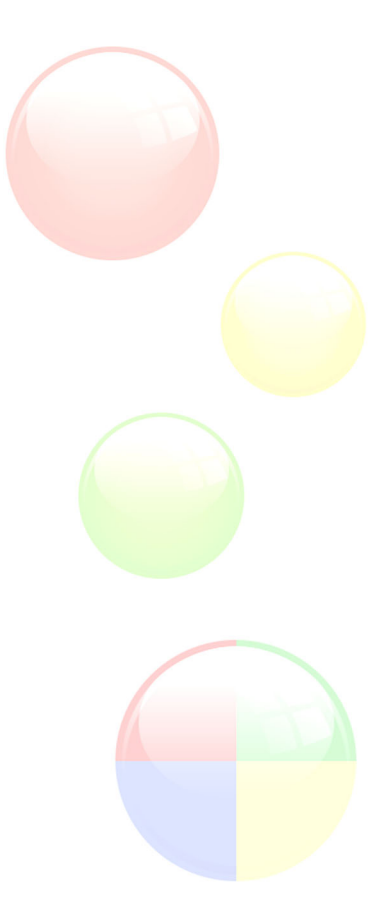

## **Additional Information:**

- **O** Free Telephone & email support
- **PCS Certificate of Achievement**
- This Training course can also be run on request as a One to One or a Classroom Booking

#### **\*BESPOKE COURSE | Course Duration, Level & Duration: Depends On Content & Individuals**

**www.pringlepcs.co.uk Sales: +44 (0)114 2813350 | Support: +44 (0)114 2813351** 

## **Microsoft Teams**

т'n

**Pringle PCS | IT Training | Microsoft Office** 

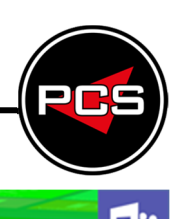

# **Microsoft Teams: Introduction**

### **Course Title: Microsoft Teams Course Code: ITD20 | Duration: 1 Day | Level: Introduction**

## **Course Content:**

- **O** Teams introduced and described
- **C** Creating and joining Teams
- **O** Meetings and Chat
- **People and Channels**
- **Working with Files in Teams**
- **O** What is OneDrive for Business?
- Navigating OneDrive and Uploading **Documents**
- O Organising Content in OneDrive
- **O** Sharing Documents with OneDrive
- $\bullet$  Chat and share files in Teams
- Collaborate in Teams
- $\bullet$  Stay on top of things
- Search for messages, people, or files
- $\bigcirc$  Set up your Teams mobile apps
- $\bigcirc$  Get your team up and running
- Go to guide for team owners
- C Change team settings
- **O** Organize your team List
- **C** Favourite and follow channels
- Work on a file together
- C Create a plan with Planner
- **O** Upload and share files
- $\bullet$  Start chats and make calls
- $\bigcirc$  Set up a delegate to take your calls
- $\bigcirc$  Starting and manage meeting
- $\bullet$  Show your screen during a meeting
- $\bullet$  Move around during a Teams meeting
- $\bullet$  Plan and schedule a live event
- $\bullet$  Produce a live event
- **Attend a live event**
- $\bullet$  Add tools with tabs
- Use the command box
- **Additional Information:** 
	- **C** Free Telephone & email support
	- **PCS Certificate of Achievement**
	- **O** This Training course can also be run on request as a One to One or a Classroom Booking

#### **\*BESPOKE COURSE | Course Duration, Level & Duration: Depends On Content & Individuals**

**www.pringlepcs.co.uk Sales: +44 (0)114 2813350 | Support: +44 (0)114 2813351** 

- **C** Filter your activity feed
- **O** Notification settings
- **O** Join a meeting on the go
- $\bullet$  Change your status
- **O** Use Do Not Disturb efficiently
- **O** Discover keyboard commands in Teams
- **O** Use Who to identify a co-worker
- **Working with Messages**
- $\bullet$  Target people with @mentions
- $\bullet$  Edit or delete a message
- **Bookmark messages**
- **O** Translate messages from another languags
- **O** Use the immersive reades
- $\bullet$  Three ways to share files in Teams
- **O** Forward an email to a channel conversation
- **Working with Teams**
- **O** View a list of members on a team
- $\bullet$  Remove andchange member status
- $\bullet$  Create a team using an existing team as a template
- **O** Find and join public teams in your organisation
- **Archive and restore a teams**
- $\bigcirc$  Share your screen in a video meeting
- Share a PowerPoint presentation in a meeting
- Share a PowerPoint presentation in the mobile app
- $\bullet$  Customising the Interface
- Hide a team you don't use
- **O** Themes
- **Administrator Settings**

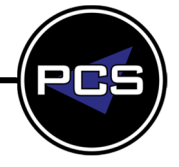